## **Übersicht | Vorgangsstatistik**

Die Auswahl von Vorgängen zieht sich über weitere Reiter hindurch - d. h. Sie können weitere Optionen in den anderen Reitern eingeben (und /oder).

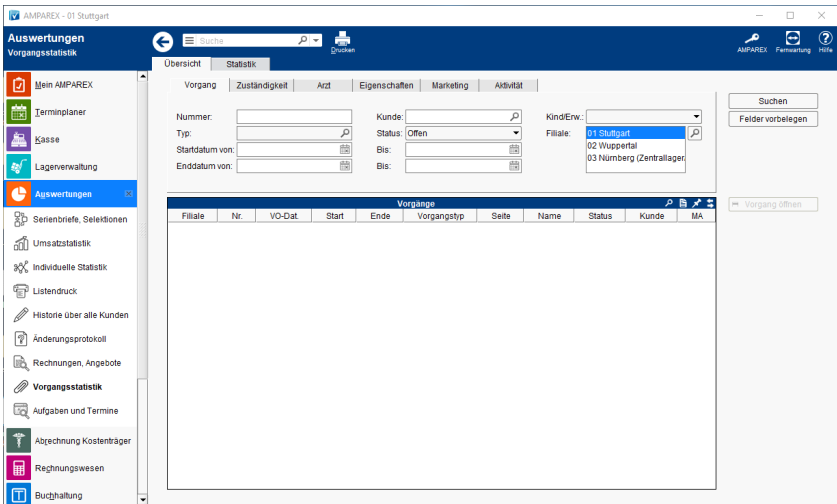

#### Lösungen

[Im Ergebnis tauchen Vorgänge auf, welche nicht mehr gültig](https://manual.amparex.com/pages/viewpage.action?pageId=6652356)  [sind](https://manual.amparex.com/pages/viewpage.action?pageId=6652356)

### Funktionsleiste

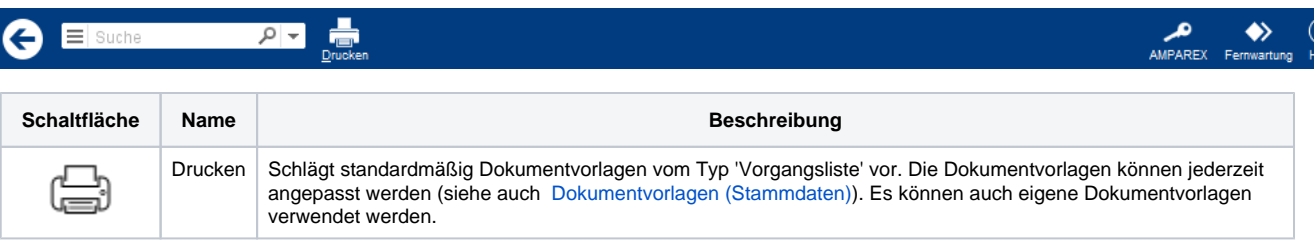

### ... weitere Reiter

- [Vorgang | Vorgangsstatistik](https://manual.amparex.com/display/HAN/Vorgang+%7C+Vorgangsstatistik)
- [Zuständigkeit | Vorgangsstatistik](https://manual.amparex.com/pages/viewpage.action?pageId=4915982)
- [Arzt | Vorgangsstatistik](https://manual.amparex.com/display/HAN/Arzt+%7C+Vorgangsstatistik)
- [Eigenschaften | Vorgangsstatistik](https://manual.amparex.com/display/HAN/Eigenschaften+%7C+Vorgangsstatistik)
- [Marketing | Vorgangsstatistik](https://manual.amparex.com/display/HAN/Marketing+%7C+Vorgangsstatistik)
- [Aktivität | Vorgangsstatistik](https://manual.amparex.com/pages/viewpage.action?pageId=4915990)

#### Maskenbeschreibung

#### **Vorgänge suchen**

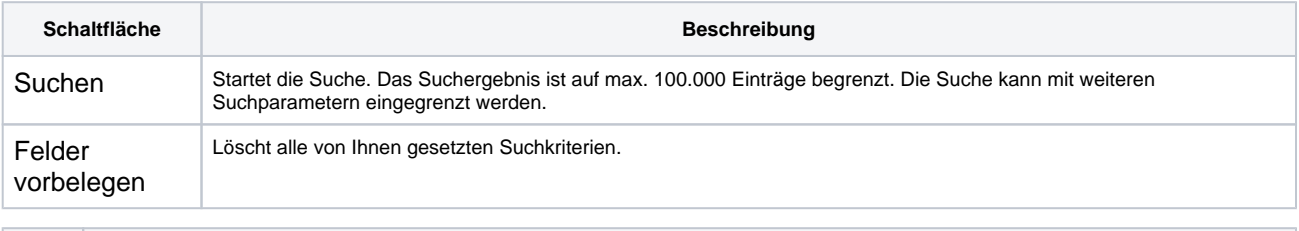

#### **Beschreibung**

# **Übersicht | Vorgangsstatistik**

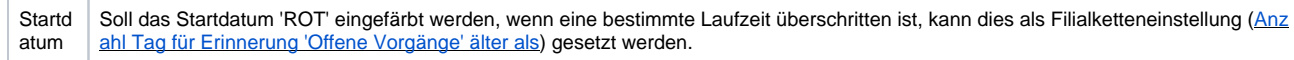

### **Tabelle 'Vorgänge'**

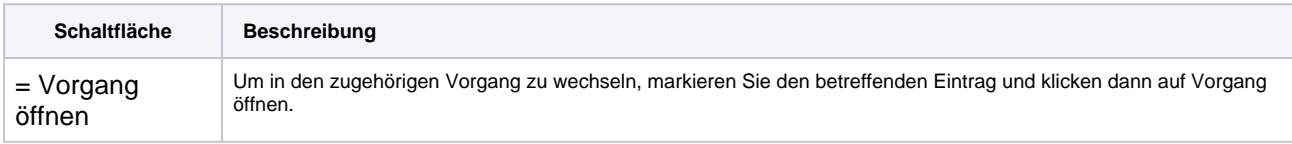